カリキュラム

| (D)データ活用                                                                           |   | 表計算ソフト活用   |                      |  | ピボットテーブルを活用したデータ分析                                                                                                    |      |             |  |
|------------------------------------------------------------------------------------|---|------------|----------------------|--|----------------------------------------------------------------------------------------------------|------|-------------|--|
| 表計算ソフトのピボットテーブル機能を活用し、効率よく大量のデータを集計し、様々な視点から見た価格的なデータ<br>到達目標<br>の分析を行うための手法を習得する。 |   |            |                      |  |                                                                                                    |      |             |  |
|                                                                                    |   | 「基本項目」     |                      |  | 「主な内容」                                                                                                    |      | 訓練時間<br>(H) |  |
| 指<br>導<br>$\tilde{\mathbf{z}}$<br>容                                                |   | 1 多角的データ分析 |                      |  | (1) ピボットテーブルとは<br>膨大なデータから、そのデータの傾向や推移、数値間の関係を求めるこ<br>とは増々重要となっているが、Excellに備わったピボットテーブルを利用す<br>ることで、数式や特別な関数を使わずに、マウス操作だけで簡単に大量<br>のデータを集計・分析ができることを理解する。                             |      | 0.5         |  |
|                                                                                    |   |            |                      |  | (2) ピボットテーブルの作成【演習あり】<br>集計表の元になる、空白行を入れない等のルールをを守って整理された<br>リスト形式のデータを数回のマウス操作により希望する集計表を作成を<br>行う。                                                                                  |      | 1.0         |  |
|                                                                                    |   |            |                      |  | (3) ピボットテーブルの活用【演習あり】<br>集計する項目の入れ替えや表示項目の絞り込み、表の形を変えること<br>で、究明したい項目を掘り下げて表示し、データの傾向や推移を把握でき<br>る。様々な場面での判断材料として利用できることを理解する。                                                        |      | 0.5         |  |
|                                                                                    |   |            | 2 ピボットグラフによるデータの見える化 |  | (1) ピボットグラフとは<br>「ピボットテーブル」から作成したグラフでデータを集計する項目を自由に<br>入れ替え、多角的な観点から容易にデータをグラフ化し、データの内容を<br>視覚的に分かりやすく表示できる。 また、グラフ化したことで判明した新<br>たな視点からデータの掘り下げを行うことができることを理解する。                     |      | 0.5         |  |
|                                                                                    |   |            |                      |  | (2) ピボットグラフの作成【演習あり】<br>ピボットテーブルが作成された状態から、[ピボットテーブル分析]から[ピ<br>ボットグラフ]を選択し、ダイアログボックスから希望するグラフを選択し作<br>成する。                                                                            |      | 1.0         |  |
|                                                                                    |   |            |                      |  | (3) ピボットグラフの種類の変更【演習あり】<br>[ピボットテーブルツール]の[デザイン]を選択し、[グラフの種類の変更]<br>からダイアログボックス内の希望するグラフを選択することでグラフの種<br>類を変更する。                                                                       |      | 0.5         |  |
|                                                                                    | 3 | 複数テーブルの分析  |                      |  | (1) リレーションシップの設定【演習あり】<br>複数のテーブルで同じ項目同士を「リレーションシップ」機能で連携させて<br>おくと、複数のテーブルから必要な項目を抽出して希望する集計表が作<br>成できる。 テーブルの基本データに修正があった場合、同じ項目を通<br>じて集計表に参照・反映できる。これはデータ量が増えるほど有効となる<br>ことを理解する。 |      | 1.0         |  |
|                                                                                    |   |            |                      |  | (2) 複数テーブルのデータ集計【演習あり】<br>1つのテーブルで全ての情報を入力すると、各情報を繰返して入力する<br>必要があり、データも非常に大きくなる。 テーマごとにまとめられた<br>データをテーブルに変換し、それら複数のテーブル同士がリレーション<br>シップで結び付け、ピボットテーブルで複数のテーブルを基に目的の集計<br>表の作成演習を行う。 |      | 1.0         |  |
|                                                                                    |   |            |                      |  |                                                                                                    | 合計時間 | 6.0         |  |

カリキュラム作成のポイント

データの集計、検索、傾向分析および視覚化など、Excelを利用したビジネス展開に不可欠な作業を、複雑な数式・関数を使うことなく短時間で実行可能な ツールであることを理解し、明日から気軽に現場で使えるツールであることも実感してもらうためのカリキュラムとした。

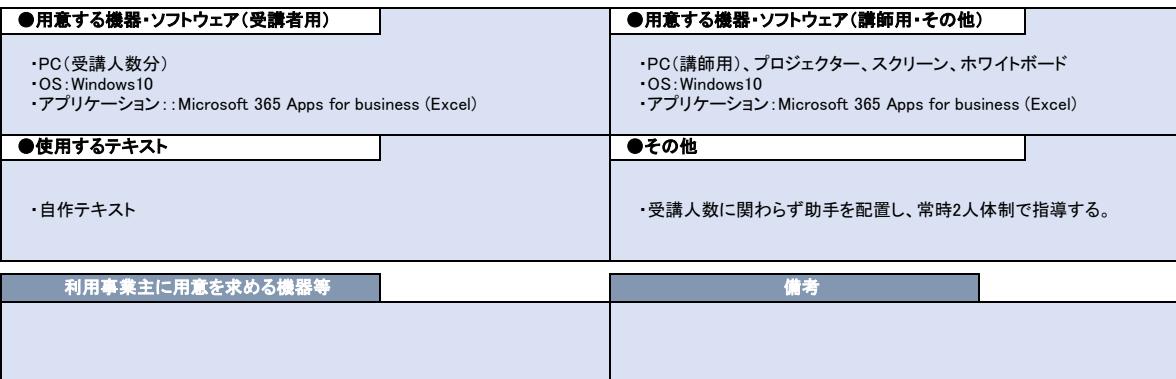